## **Geodeettinen laskenta**

**3D-Win / Laskenta**

**Avainsanat: Säteittäinen laskenta, Suorakulmainen laskenta, Geodeettinen laskenta**

**Artikkelin toiminnot 3D-Win 6.5.0 alkaen**

**Julkaistu 03.12.2018, Mikko Syrjä** 

Geodeettisessa laskennassa lasketaan pisteen ja referenssilinjan välisiä arvoja tai uusia sijainteja joko osoittamalla pisteitä tai muuttamalla toiminnon laskenta-arvoja. Toiminnot perustuvat koodauksen kannalta samoihin sääntöihin kuin pisteiden kartoitus eli viivanumeron kanssa tallennetaan pisteitä viivoihin ja ilman viivanumeroa hajapisteiksi. Myös koodien haku toiselta kohteelta Koodi-painikkeella toimii samalla tavalla. Tallennus tapahtuu normaalisti aktiiviseen tiedostoon.

Laskentavalikon Säteittäinen, Suorakulmainen ja Geodeettinen laskenta ovat teknisesti samoja toimintoja. Kaikilla lasketaan pisteen ja referenssilinjan välisiä arvoja, mutta kuhunkin voidaan valita eri laskentaparametrit. Referenssilinja annetaan kahdella pisteellä ja alareunan tilarivi näyttää mitä pistettä toiminto odottaa. Käynnistyksessä mennään suoraan linjan alkupisteen osoittamiseen. Linja voidaan myöhemmin osoittaa uudestaan painikkeilla Piste 1 ja Piste 2. Linjan määrittämisen jälkeen osoitetun pisteen tiedot näytetään toiminnon yläreunassa ja laskentaparametrien arvot päivitetään vastaamaan osoitettua pistettä.

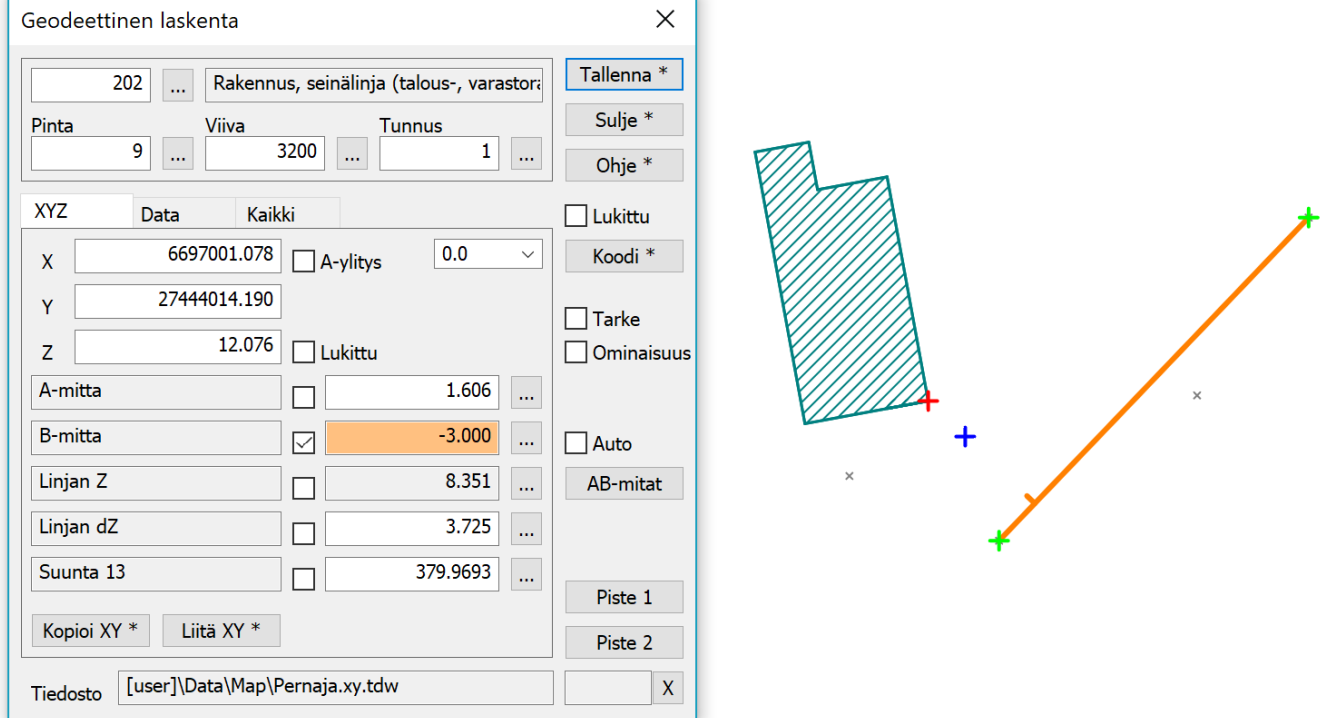

Referenssilinja näytetään oranssilla viivalla ja alkuperäiset osoitetut pisteet vihreillä risteillä. Osoitettu tai laskettu sijainti näytetään sinisellä ristillä ja jos paikka on referenssilinjan päiden ulkopuolella, jatketaan linjaa sinne asti ohuella viivalla. Sijainnin projisoitu paikka näytetään linjalla pienenä poikittaisviivana, jonka suunta osoittaa kohti laskettua sijaintia.

XYZ-välilehden koordinaattien alapuolelle voidaan valita viisi laskentaparametria. Parametrien valinta tapahtuu listasta kentän oikealla puolella olevalla selauspainikkeella. Parametreja on kolmen tyyppisiä: puhtaasti laskettuja arvoja (esim. Linjan Z), käyttäjän määräämiä parametreja (esim. A++) sekä laskettuja arvoja, joita käyttäjä voi myös muuttaa (esim. A-mitta). Puhtaasti laskettujen arvojen kentät ovat harmaita ja niiden arvoja ei voi muuttaa. Muita kenttiä editoitaessa pisteen paikka lasketaan uudestaan editoidun arvon perusteella ja kaikkien muiden parametrien arvo päivitetään vastaamaan uutta sijaintia.

Käyttäjän editoitavissa olevien kenttien arvot tai Z-koordinaatti voidaan myös lukita vakioiksi nimen ja arvon välissä olevalla rastilla. Lukittuja arvoja voi olla vain yksi kerrallaan ja teknisesti niiden merkitys on sama kuin ensin osoitettaisiin piste ja sitten käytäisiin manuaalisesti editoimassa kenttään jokin arvo. Esimerkiksi jos lukitaan B-mitta ja osoitetaan jokin piste linjan viereltä, sininen laskettu piste pysyy aina vakioetäisyydellä linjasta. Lukitukset poistuvat aina automaattisesti vaihdettaessa parametria ja suljettaessa toiminto.

Parametrit joiden nimi päättyy kahteen +-merkkiin, ovat lisäysarvoja, jotka lisätään toiseen parametriin aina uuden pisteen tallennuksen yhteydessä. Esimerkiksi A++ -parametrissa oleva arvo lisätään A-mittaan kun piste tallennetaan. Lisäysparametrit toimivat vain kun ne on valittu näkyviksi XYZvälilehdelle. Itse muutettavan arvon ei tarvitse olla näkyvissä.

Kenttiin valitut arvot kirjautuvat myös laskennan tulostiedostoon. Referenssilinjan vaihtaminen kirjaa tulostiedostoon linjan tiedot ja aloittaa uuden osion otsikkorivillä. Kukin laskettu tai osoitettu piste kirjataan sen jälkeen tulostiedostoon yhtenä tulosrivinä. Rivin alussa ovat laskennan tulostiedoston asetuksissa määrätyt kentät ja ominaisuudet. Seuraavaksi tulevat pisteen koordinaatit ja lopuksi valitut laskenta-arvot.

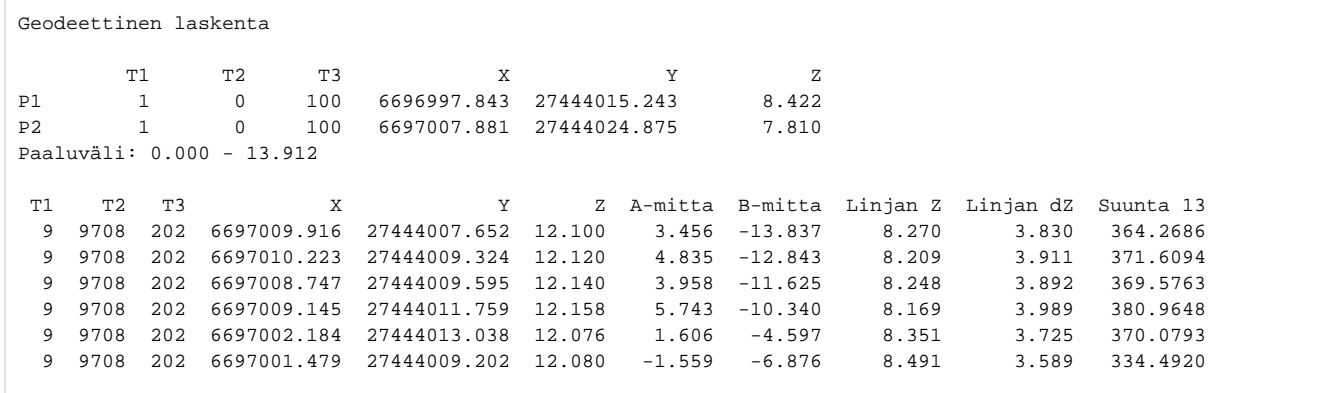

Tulostiedoston asetukset löytyvät valikon kohdasta Laskenta / Laskentatulokset / Asetukset. Siellä voidaan määrätä näytettävät kentät ja niiden leveydet.

Oikean reunan Koodi-painikkeen yläpuolella olevalla Lukittu-asetuksella voidaan yläosan kentät lukita. Ohjelma ei vaihda kenttien sisältöä, vaikka ruudusta osoitetaan uusia pisteitä. Vain XYZ-kentät ja lasketut arvot päivitetään. Käyttäjä voi kuitenkin kirjoittaa kenttiin milloin tahansa uudet arvot esimerkiksi pistenumerolle. Asetuksen tarkoitus on erotettaa laskennan kaksi eri käyttötapaa: olemassa olevien pisteiden mittojen laskenta ja uusien pisteiden luonti referenssilinjan avulla. Lukitus on käyttökelpoinen uusien pisteiden luonnissa ja sen ollessa päällä osoitettuja pisteitä ei tallenneta laskennan tulostiedostoon.

Tarke-rasti tallentaa tarkkeet osoitetulle tai tallennetulle pisteelle. Tarkkeina tallentuu B-mitta Y-tarkkeena, Linjan dZ Z-tarkkeena sekä laskentalinjan tangentti suuntana. Jos tarkeasetuksissa on päällä tarkkeiden piirto, piirretään tarkenuolet näkyviin heti. Ominaisuus-rasti tallentaa XYZ-välilehdellä näkyvät ominaisuudet osoitetulle tai tallennetulle pisteelle. Ominaisuudet tallentuvat tunnuksilla, jotka näkyvät Kaikki-välilehden listan oikeassa reunassa.

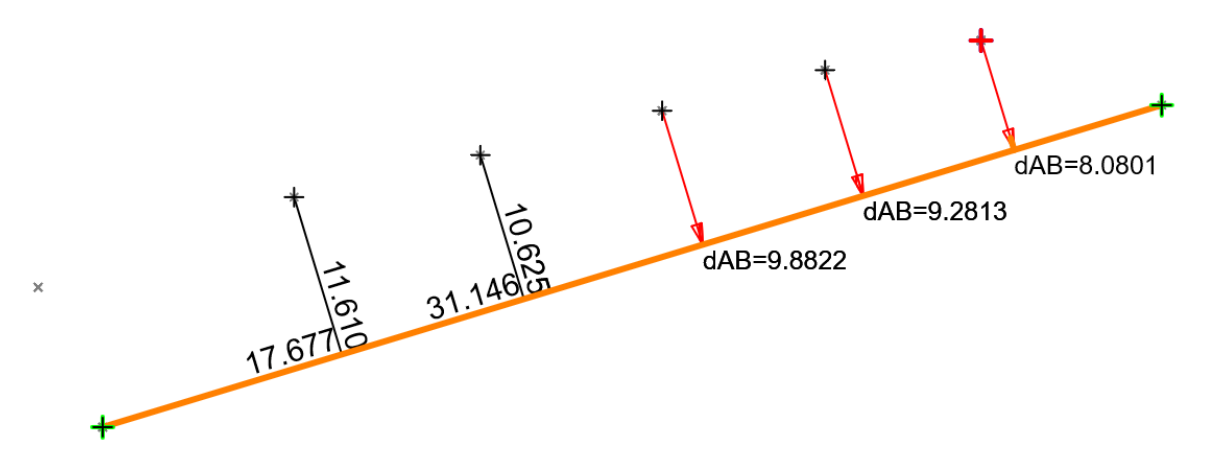

AB-mitat -painikkeella aineistoon saadaan lisättyä tekstinä joko A-mitta, B-mitta tai molemmat. Erikoisasetuksella WriteAB (Shift+Ohje) määrätään mitkä arvo halutaan. AB-mitat -painiketta painamalla saadaan yksittäiselle kohteelle lisättyä arvot ja Auto-rastilla lisätään arvot automaattisesti kaikille kohteille, joita osoitetaan. Virheellisen arvon saa peruutettua Kumoa-toiminnolla. Myöhemmin tekstit voi poistaa Editoi teksti -toiminnolla ja viivat Editoi viiva -toiminnolla.

Kaikki-välilehdellä ovat nähtävissä kaikki laskentaparametrit arvoineen. Vasemmassa reunassa on parametrin nimi, keskellä arvo ja oikeassa laidassa tunnus, jolla arvo voidaan tallentaa ominaisuutena pisteelle. Alareunan Ylös- ja Alas-painikkeilla voidaan listasta valittua riviä siirtää ylös- tai alaspäin. Painikkeiden pikavalikkojen Ensimmäinen- ja Viimeinen-toiminnoilla parametri voidaan siirtää suoraan listan alkuun tai loppuun. Järjestä-painikkeella voidaan palauttaa alkuperäinen järjestys.

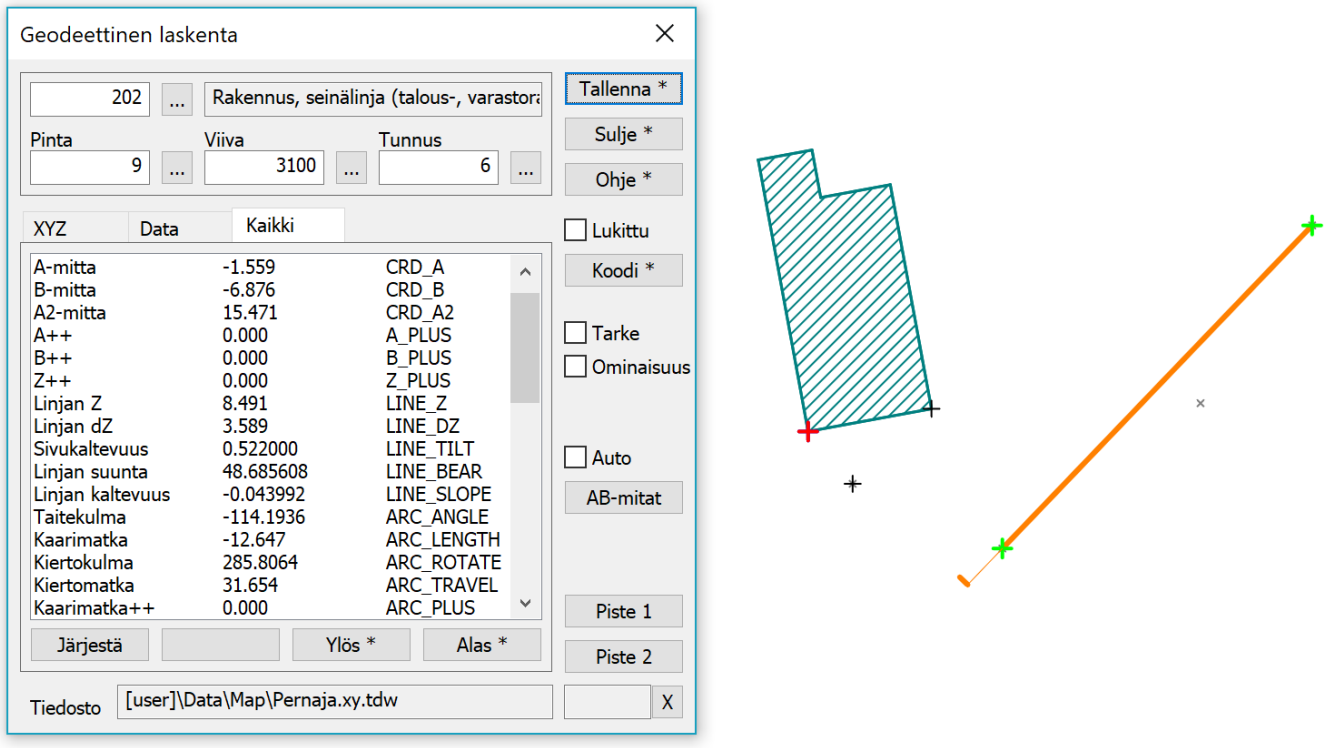

Parametrilista, jolta XYZ-välilehden parametrit valitaan käyttää samaa järjestystä ja sieltä löytyvät kaikki samat laskenta-arvot ja järjestelypainikkeet.

Parametrien nimissä numerot yksi ja kaksi viittaavat laskentalinjan alku- ja loppupisteeseen. Numero kolme viittaa osoitettuun pisteeseen. XY-alkuiset nimet ovat vaakatasossa laskettuja matkoja ja XYZ-alkuiset kolmiulotteisesti laskettuja. Esimerkiksi parametri nimeltä XY-matka 13 tarkoittaa vaakamatkaa laskentalinjan alusta osoitettuun pisteeseen.

## **Taiteviivalaskenta ja Linjalaskenta**

Taiteviivalaskenta (valikossa Laskenta / Taiteviiva) toimii kuten geodeettinen laskenta, mutta referenssilinjana käytetään kahden pisteen suoran sijasta taiteviivaa. Käytettävissä olevia laskentaparametreja on vähemmän, mutta ne ovat suurimmaksi osaksi samoja kuin geodeettisessa laskennassa. Käynnistettäessä mennään suoraan osoitustilaan ja otetaan seuraava osoitettu taiteviiva laskentalinjaksi. Viiva voidaan myöhemmin vaihtaa oikean reunan Viiva-painikkeella.

Osoitettu viiva kopioidaan laskentalinjaksi ja piirretään yhtenäisellä oranssilla viivalla. Jos laskettu piste menee viivan päiden ulkopuolelle, piirretään viivan jatkeeksi katkoviiva kuten geodeettisessa laskennassa. Myös projisoidun pisteen poikkiviiva toimii samalla tavalla. Lisäksi piirretään pienet ympyrät projisoidun sijainnin edelliseen ja seuraavaan pisteeseen viivassa. Tämä helpottaa A- ja A2-välimittojen käyttöä.

Linjalaskenta (valikossa Tiegeometria / Linjalaskenta) toimii kuten taiteviivalaskenta, mutta referenssilinjana on tiegeometria. Linja valitaan painamalla oikean reunan Tielinja-painiketta ja osoittamaalla uusi geometria. Vastaava laskenta pystygeometrian suhteen löytyy erikseen pystygeometriaikkunasta.

Toiminnon ohjesivu: [Geodeettinen laskenta](http://www.3d-system.net/help/65/fin/calc/new/calc_geo.htm)

Toiminnon ohjesivu: [Taiteviivalaskenta](http://www.3d-system.net/help/65/fin/calc/new/calc_line.htm)

Toiminnon ohjesivu: [Tielinjalaskenta](http://www.3d-system.net/help/65/fin/calc/new/calc_hor.htm)